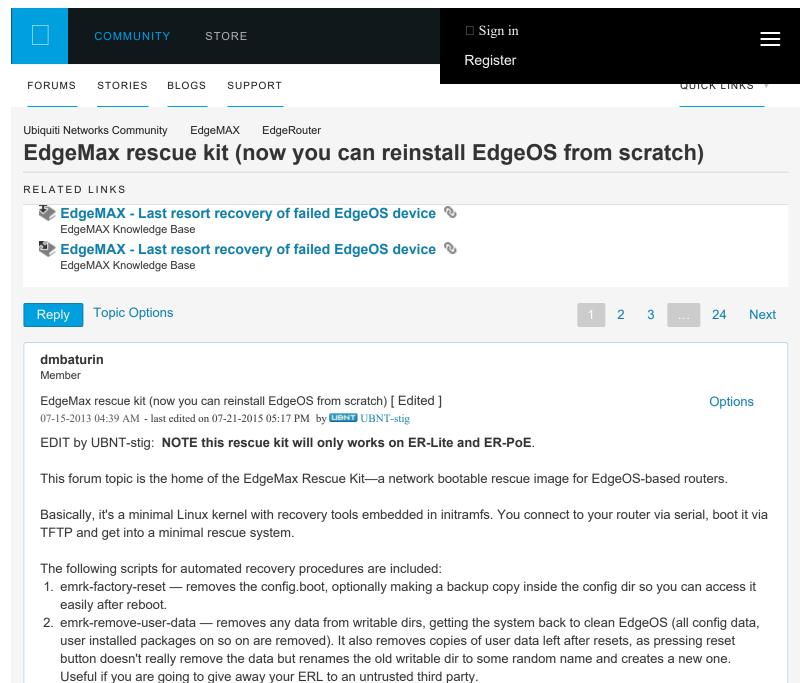

3. emrk-reinstall — downloads release tarball from URL and reinstalls EdgeOS from scratch .

**NOTE:** emrk-remove-user-data and emrk-reinstall are highly disruprive! The former will remove everything but the stock EdgeOS image. The latter will remove and re-create all the partitions, so all your data, if you still have any, will be lost irrecoverably. Use it only if there is no hope to recover your installation in a less disruptive way.

I did my best to get it to work, but I can't guarantee there are no bugs, so use at your own risk.

## How to use

Download the latest version of the EMRK image from http://packages.vyos.net/tools/emrk/ (or use mirror director link: http://mirror.vyos.net/tools/emrk/)

Install a TFTP server. On UNIX systems some TFTP implementation is always available from ports/repos, Windows users may use this one: http://tftpd32.jounin.net/

Copy the image to your TFTP server directory.

It's better to set up a DHCP server. If you are using ISC DHCPD, use these options in your subnet declaration:

```
option tftp-server-name "x.x.x.x"; # Your TFTP server address
next-server x.x.x.x; # Your TFTP server address
option bootfile-name "emrk-0.9c.bin";
filename "emrk-0.9c.bin
```

Connect to your router via serial. Power on or reboot the router and, before EdgeOS kernel loads, press any key (I usually keep pressing some key repeatedly from the start). This will get you to the bootloader console where you can boot your router manually.

Connect router eth0 interface to your network.

```
If you use a DHCP server, issue the following command in U-Boot CLI:
dhcp;tftpboot;bootoctlinux $loadaddr
```

If you don't have a DHCP server, you may configure network manually:

```
set ipaddr x.x.x.x (where x.x.x.x is desired router IP address)
set netmask 255.255.255.0 (or whatever mask you want)
set serverip y.y.y.y (where y.y.y.y is your TFTP server address)
set bootfile <EMRK image file name>
Optionally,
set gatewayip z.z.z.z (where z.z.z.z is your default gateway)
tftpboot
bootoctlinux $loadaddr
```

If everything goes right, after bootoctlinux command you will see the kernel booting and will be asked if you want to continue after a scary disclaimer. Answer "yes" (case insensitive) or "no". Next you will be asked if you want to use DHCP or configure the network interface statically.

To reinstall EdgeOS from scratch, you will need to download the tarball and put it on your HTTP/FTP/SSH server.

Here is an example reinstall log (kernel boot messages omitted).

```
Loading EMRK 0.9a
Mounting filesystems
Bringing up eth0
Checking boot partition
Boot partition looks intact
Attempting to mount boot partition
Boot partition successfully mounted
Looking for kernel file
Found a kernel
Checking kernel MD5 sum file
Checking kernel MD5 sum file
Checking kernel MD5 sum
Kernel MD5 sum is correct
```

Root partition looks intact Attempting to mount root partition kjournald starting. Commit interval 5 seconds EXT3 FS on sda2, internal journal EXT3-fs: mounted filesystem with writeback data mode. Root partition successfully mounted Looking for system image file Found a system image file Checking system image MD5 sum file Found system image MD5 sum file Checking system image MD5 sum System image MD5 sum is correct Welcome to EdgeMax Rescue Kit! This tool is distributed under the terms of GNU General Public License and other licenses Brought to you by SO3 Group WARNING: This tool is not developed, officially supported or endorsed by Ubiquiti Networks! Using it may lead to destroying your router configuration or operating system Ubiquiti Networks support will not help you with using it or fixing consequences of using it. This tool itself is distributed without any warranty and authors are not liable for any damage it may cause By using this tool you agree you are doing it at your own risk and understand what you are doing Enter 'Yes' to proceed, 'No' to reboot yes or no: yes Do you want to configure network via DHCP? yes or no: yes udhcpc (v1.17.1) started Sending discover... Sending select for 10.91.19.175... Lease of 10.91.19.175 obtained, lease time 86400 /usr/share/udhcpc/default.script: Resetting default routes route: SIOCDELRT: No such process /usr/share/udhcpc/default.script: Adding DNS 10.91.19.1

```
EMRK provides some scripts for automated
recovery procedures:
emrk-factory-reset -- reset config to factory default
emrk-remove-user-data -- remove all the user data including
   config and everything
emrk-reinstall -- reinstall EdgeOS from scratch
    (wipes any user data too)
Enter 'reboot' to reboot your router
BusyBox v1.17.1 (Debian 1:1.17.1-8) built-in shell (ash)
Enter 'help' for a list of built-in commands.
/bin/ash: can't access tty; job control turned off
EMRK>
EMRK>emrk-reinstall
WARNING: This script will reinstall EdgeOS from scratch
If you have any usable data on your router storage,
it will be irrecoverably destroyed!
Do you want to continue?
yes or no: yes
Unmounting boot partition
Unmounting root partition
Re-creating partition table
Creating boot partition
Formatting boot partition
mkfs.vfat 3.0.9 (31 Jan 2010)
Creating root partition
Formatting root partition
Mounting boot parition
Mounting root partition
kjournald starting. Commit interval 5 seconds
EXT3 FS on sda2, internal journal
EXT3-fs: mounted filesystem with writeback data mode.
Enter EdgeOS image url: ftp://10.91.19.5/pub/ER-e100.v1.2.0.4574253.tar
 % Total % Received % Xferd Average Speed Time Time
                                                               Time Current
                                Dload Upload Total Spent
                                                                Left Speed
100 68.3M 100 68.3M 0
                            0 8319k 0 0:00:08 0:00:08 --:--: 6318k
Unpacking EdgeOS release image
Verifying EdgeOS kernel
Copying EdgeOS kernel to boot partition
Verifying EdgeOS system image
Copying EdgeOS system image to root partition
Creating EdgeOS writable data directory
Cleaning up
Installation finished
Please reboot your router
```

If you want to do things manually, there are busybox with symlinks to its applets (cat/grep/rm/cp/mv/tar/etc., ping, traceroute, nc etc.), curl, parted, and mkfs.ext3/mkfs.vfat.

I used it on my on ERL when I replaced the USB stick with a 8GB one yesterday. Hope you find it useful, any bug reports or

| suggestions are welcome.                                                                  |                |
|-------------------------------------------------------------------------------------------|----------------|
| Here are the scripts it uses: https://github.com/vyos/emrk                                |                |
|                                                                                           | 57 Kudos Reply |
| UBNT-ancheng<br>Previous Employee                                                         |                |
| Re: EdgeMax rescue kit (now you can reinstall EdgeOS from scratch)<br>07-15-2013 09:14 AM | Options        |
| Thanks for the effort and for including the warning! 😉                                    |                |
|                                                                                           | 1 Kudo Reply   |
| UBNT-stig<br>Previous Employee                                                            |                |
| Re: EdgeMax rescue kit (now you can reinstall EdgeOS from scratch) [ Edited ]             | Options        |

07-15-2013 02:37 PM - edited 07-15-2013 06:28 PM

This is pretty cool. One of my test ERL's has been bricked for a while I hadn't gotten around to running our factory install script, so I gave your build a try instead. It worked and rebooted fine.

One thing you may want to add is the version file since the normal upgrade script looks for that. Without that the next upgrade failed for me:

| ubnt@ubnt:~\$ add system image upgrade-v1.2.0dev.4578432.130715.0102.tar              |
|---------------------------------------------------------------------------------------|
| Checking upgrade image Done                                                           |
| Preparing to upgrade Done                                                             |
| Copying upgrade image /usr/bin/ubnt-upgrade: line 449: [: ==: unary operator expected |
| Done                                                                                  |
| Removing old image Done                                                               |
| Checking upgrade image Done                                                           |
| cp: can't stat '/root.dev/version': No such file or directory                         |
| Finishing upgrade Failed to move current image                                        |
| ubnt@ubnt:~\$                                                                         |
|                                                                                       |

After the failed upgrade, I was left with an upbootable system. So I used the rescue imagine again to recover and then did a "sudo touch /root.dev/version" so that the next upgrade would work. I suppose we should be the upgrade script more robost so that it doesn't leave you with an unbootable system if the upgrade goes sideways.

EdgeMAX Router Software Development

 2 Kudos
 Reply

 linuxwarz
 New Member

 Re: EdgeMax rescue kit (now you can reinstall EdgeOS from scratch) [ Edited ]
 Options

 07-15-2013 06:18 PM - edited 07-15-2013 10:46 PM
 I might have to try this. My 8GB upgrade is not going so well. After the first dd the router booted, then after a reboot the router

https://community.ubnt.com/...Router/EdgeMax-rescue-kit-now-you-can-reinstall-EdgeOS-from-scratch/m-p/514857/highlight/true#M12098[1/22/2019 2:50:19 AM]

refused to boot from the drive ever again. Even after zeroing it out and starting dd over...

## [EDIT]

This script didnt work for my 8GB drive. I'm starting to think either something is corrupted on it or the router just doesnt like the drive. I'm going to RMA the drive.

|                                                                                                    | 0 Kudos           | Reply        |
|----------------------------------------------------------------------------------------------------|-------------------|--------------|
| dmbaturin<br>Member                                                                                                    |                   |              |
| Re: EdgeMax rescue kit (now you can reinstall EdgeOS from scratch)<br>07-16-2013 07:40 AM                                                                             |                   | Options      |
| Yeah, good point, I overlooked it. Just copy the version file to the root partition?                                                                                  |                   |              |
|                                                                                                    | 0 Kudos           | Reply        |
| <b>dmbaturin</b><br>Member                                                                                                    |                   |              |
| Re: EdgeMax rescue kit (now you can reinstall EdgeOS from scratch)<br>07-16-2013 07:43 AM                                                                             |                   | Options      |
| linuxwarz: Hhm, interesting. What messages do you get from U-Boot when you connect via serial after running the reinstall script?                                     |                   |              |
| Could you also boot to the rescue image once more and post "Is /mnt/root" and "Is /mnt/boot"?                                                                         |                   |              |
| Some say there are incomptible USB sticks and it may be the case, but I want to make sure if it w                                                                     | as not bug in the | script.      |
|                                                                                                    | 0 Kudos           | Reply        |
| linuxwarz<br>New Member                                                                                                    |                   |              |
|                                                                                                    |                   |              |
| Re: EdgeMax rescue kit (now you can reinstall EdgeOS from scratch)<br>07-16-2013 10:43 AM                                                                             |                   | Options      |
|                                                                                                    | o your script w   | ·            |
| 07-16-2013 10:43 AM<br>All of your answers are in the attached file. I wonder why I have DHCP issues in the bootloader to                                             | o your script w   | ·            |
| 07-16-2013 10:43 AM<br>All of your answers are in the attached file. I wonder why I have DHCP issues in the bootloader to<br>use the DHCP in the tftpd32 application. | o your script w   | ·            |
| 07-16-2013 10:43 AM<br>All of your answers are in the attached file. I wonder why I have DHCP issues in the bootloader to<br>use the DHCP in the tftpd32 application. |                   | orks fine. I |
| 07-16-2013 10:43 AM<br>All of your answers are in the attached file. I wonder why I have DHCP issues in the bootloader to<br>use the DHCP in the tftpd32 application. |                   | orks fine. I |

```
https://community.ubnt.com/...Router/EdgeMax-rescue-kit-now-you-can-reinstall-EdgeOS-from-scratch/m-p/514857/highlight/true#M12098[1/22/2019 2:50:19 AM]
```

give some useful information.

Also I updated the image, fixed the bug with missing version file. http://baturin.org/files/edgeos/emrk-0.9b.bin

|                                                                                                    | 1 Kudo           | Reply   |
|----------------------------------------------------------------------------------------------------|------------------|---------|
| dragon2611<br>Established Member                                                                                                    |                  |         |
| Re: EdgeMax rescue kit (now you can reinstall EdgeOS from scratch)<br>07-16-2013 01:51 PM                                                                                        |                  | Options |
| Thanks for this it looks like It's unbricked my ERL                                                                                                    |                  |         |
| I also ran the command to fix the missing file, so hopefully an update won't re-brick it.                                                                                        |                  |         |
|                                                                                                    | 0 Kudos          | Reply   |
| <b>dmbaturin</b><br>Member                                                                                                    |                  |         |
| Re: EdgeMax rescue kit (now you can reinstall EdgeOS from scratch)<br>07-16-2013 11:51 PM                                                                                        |                  | Options |
| With 0.9b the version file should get copied correctly already, so in the future it should not be a transmoment tried to install 1.1.0 and upgrade to 1.2.0 for verification. (: | rouble. Would be | nice if |
|                                                                                                    | 1 Kudo           | Reply   |
| NVX<br>Veteran Member                                                                                                    |                  |         |
| Re: EdgeMax rescue kit (now you can reinstall EdgeOS from scratch)<br>07-17-2013 01:27 AM                                                                                        |                  | Options |
| notbad.jpg                                                                                                    |                  |         |
| Will have to remember this for if/when I brick an EdgeMAX (so far I've been lucky! 😳)                                                                                            |                  |         |
|                                                                                                    | 0 Kudos          | Reply   |
| <b>Magician</b><br>SuperUser                                                                                                    |                  |         |
| Re: EdgeMax rescue kit (now you can reinstall EdgeOS from scratch)<br>07-17-2013 06:05 PM                                                                                        |                  | Options |
| This makes me want to brick one of mine to test!!! I have been lucky with 80+ in the network and none failed yet minus the one that found lightning and let its smoke out 💿      |                  |         |
| UBRSS, UBWA, UEWA - Ubiquiti Certified Trainer                                                                                                    |                  |         |
|                                                                                                    |                  |         |

| CanadArchor<br>Member       Options         Tr23-2010 002100 0030 0030 004       Options         Cr23-2010 002100 - additional control of the control of the contro |                                                                                                    | 1 Kudo                | Reply     |
|----------------------------------------------------------------------------------------------------|----------------------------------------------------------------------------------------------------|-----------------------|-----------|
| 023-3013 08:27 PM - etibed 07:23-2013 08:30 PM         @Magician wrote:         This makes me want to brick one of mine to test!!! I have been lucky with 80+ in the network and none failed yet minus the one that found lightning and let its smoke out          We got a fix for that. https://www.sparkfun.com/products/retired/10622          All your WiFi are belong to us!         Image: the product of the product stretired/10622          Image: the product stretired/10622          Image: the product st                                                                                                    |                                                                                                    |                       |           |
| This makes me want to brick one of mine to test!!! I have been lucky with 80+ in the network and none failed yet minus the one that found lightning and let its smoke out  They dot a fix for that. https://www.sparkfun.com/products/retired/10622 At your WFI are belong to us!          2 Kudos       Reply         hilo90mbz       Reply         New Member       Options         Rect Reget Rectarget RectargetR                                            |                                                                                                    |                       | Options   |
| http://youtu.be/Ex86Y24zycQ?t=8m42s   All your WiFi are belong to us!     2 Kudos     Reply <b>hiloSomnz</b> New Member   Re: EdgeMax rescue kit (now you can reinstall EdgeOS from scratch)   10-01-2013 01:10 PM   Thanks for the great tutorial!   Just wanted to say that I had no luck with TFTPD on windows 8 x64, it would start the connection but then never transfer any data and time out. But Open TFTP server worked first try to serve the file: http://sourceforge.net/projects/tftp-server/   Because I didn't want to setup my own FTP/HTTP server for the final upload of tarball I just used the direct link to the current beta image: http://dl.ub.t.com/firmwares/edgemax/v1.3.0/ER-e100.v1.3.0beta1.4599951.tar   Now it works again <sup>O</sup> 2 Kudos   Reply   Member   Re: EdgeMax rescue kit (now you can reinstall EdgeOS from scratch)   Options   10-1:2013 01:20 PM   Member   Re: EdgeMax rescue kit (now you can reinstall EdgeOS from scratch)   Options   10-1:2013 01:20 PM   Member   Re: EdgeMax rescue kit (now you can reinstall EdgeOS from scratch)   Options   10-1:2013 01:20 PM   Hey guys,   I've heard from Stig yesterday some folks couldn't download the image.   We were having multiple problems with hardware, L3 switch, and DoS attacks yesterday. Now we resolved that, EMRK images and ther stuff we host should be available again.   Sorry for the inconvenience.                                                                                                    | This makes me want to brick one of mine to test!!! I have been lucky with 80+ in the network                                                                                                    | and none failed yet r | ninus     |
| Lidow Reput Networks again Constant from the provided and the mage. Set Set Set Set Set Set Set Set Set Set                                                                                                    |                                                                                                    |                       |           |
| hisoponta   New Member   Re: EdgeMax rescue kit (now you can reinstall EdgeOS from scratch)   1001-2013 01:10 PM   Thanks for the great tutorial   Just wanted to say that I had no luck with TFTPD on windows 8 x64, it would start the connection but then never transfer any data and time out. But Open TFTP server worked first try to serve the file: http://sourceforge.net/projects/tftp-server/ Because I didn't want to setup my own FTP/HTTP server for the final upload of tarball I just used the direct link to the current beta image: http://dl.ubnt.com/firmwares/edgemax/v1.3.0/ER-e100.v1.3.0beta1.4599951.tar   Now it works again Image: http://dl.ubnt.com/firmwares/edgemax/v1.3.0/ER-e100.v1.3.0beta1.4599951.tar   Now it works again Image: http://dl.ubnt.com/firmwares/edgemax/v1.3.0/ER-e100.v1.3.0beta1.4599951.tar   Momburin Image: http://dl.ubnt.com/firmwares/edgemax/v1.3.0/ER-e100.v1.3.0beta1.4599951.tar   Now it works again Image: http://dl.ubnt.com/firmwares/edgemax/v1.3.0/ER-e100.v1.3.0beta1.4599951.tar   Momburin Image: http://dl.ubnt.com/firmwares/edgemax/v1.3.0/ER-e100.v1.3.0beta1.4599951.tar   Now it works again Image: http://dl.ubnt.com/firmwares/edgemax/v1.3.0/ER-e100.v1.3.0beta1.4599951.tar   Momburin Image: http://dl.ubnt.com/firmwares/edgemax/v1.3.0/ER-e100.v1.3.0beta1.4599951.tar   Dotation: Image: http://dl.ubnt.com/firmwares/edgemax/v1.3.0/ER-e100.v1.3.0beta1.4599951.tar   Momburin: Image: http://dl.ubnt.com/firmwares/edgemax/v1.3.0/ER-e100.v1.3.0beta1.4599951.tar   Dutation: Image: http://dl.ubnt.com/firmwares/edgemax/v1.3.0/ER-e100.v1.3.0beta1.4599951.tar                                                                                                    | All your WiFi are belong to us!                                                                                                    |                       |           |
| New Member       Re: EdgeMax rescue kit (now you can reinstall EdgeOS from scratch)       Options         1001-2013 01:10 PM       Options         Thanks for the great tutorial!       Just wanted to say that I had no luck with TFTPD on windows 8 x64, it would start the connection but then never transfer any data and time out.       But Open TFTP server worked first try to serve the file: http://sourceforge.net/projects/tftp-server/         Because I didn't want to setup my own FTP/HTTP server for the final upload of tarball I just used the direct link to the current beta image: http://dl.ubnt.com/firmwares/edgemax/v1.3.0/ER-e100.v1.3.0beta1.4599951.tar       Now it works again         Now it works again       Image: AggeMax rescue kit (now you can reinstall EdgeOS from scratch)       Options         Nou-12013 01:20 PM       Reply         Hey guys,       Ye heard from Stig yesterday some folks couldn't download the image.       Options with hardware, L3 switch, and DoS attacks yesterday. Now we resolved that, EMRK images and other stuff we hoaving multiple problems with hardware, L3 switch, and DoS attacks yesterday. Now we resolved that, EMRK images and other stuff we hoaving multiple problems with hardware, L3 switch, and DoS attacks yesterday. Now we resolved that, EMRK images and other stuff we hoaving multiple problems with hardware, L3 switch, and DoS attacks yesterday. Now we resolved that, EMRK images and other stuff we hoaving multiple problems with hardware, L3 switch, and DoS attacks yesterday. Now we resolved that, EMRK images and other stuff we hoaving multiple problems with hardware, L3 switch, and DoS attacks yesterday. Now we resolved that, EMRK images and other stuff we hoaving multiple problems with hardware is th                                                                                                    |                                                                                                    | 2 Kudos               | Reply     |
| 10-01-2013 01:10 PM         Thanks for the great tutorial!         Just wanted to say that I had no luck with TFTPD on windows 8 x64, it would start the connection but then never transfer any data and time out.         But Open TFTP server worked first try to serve the file: http://sourceforge.net/projects/tftp-server/         Because I didn't want to setup my own FTP/HTTP server for the final upload of tarball I just used the direct link to the current beta image: http://dl.ubnt.com/firmwares/edgemax/v1.3.0/ER-e100.v1.3.0beta1.4599951.tar         Now it works again          @         dmbaturin         Member         Re: EdgeMax rescue kit (now you can reinstall EdgeOS from scratch)       Options         10-01-2013 01:20 PM         Hey guys,         Ye heard from Stig yesterday some folks couldn't download the image.         We were having multiple problems with hardware, L3 switch, and DoS attacks yesterday. Now we resolved that, EMRK images and other stuff we host should be available again.         Sorry for the inconvenience.                                                                                                    |                                                                                                    |                       |           |
| Just wanted to say that I had no luck with TFTPD on windows 8 x64, it would start the connection but then never transfer any data and time out.<br>But Open TFTP server worked first try to serve the file: http://sourceforge.net/projects/tftp-server/<br>Because I didn't want to setup my own FTP/HTTP server for the final upload of tarball I just used the direct link to the current beta image: http://dl.ubnt.com/firmwares/edgemax/v1.3.0/ER-e100.v1.3.0beta1.4599951.tar<br>Now it works again                                                                                                    |                                                                                                    |                       | Options   |
| Now it works again<br>2 Kudos Reply<br>Curbaturin<br>Member<br>Re: EdgeMax rescue kit (now you can reinstall EdgeOS from scratch)<br>10-01-2013 01:20 PM<br>Hey guys,<br>I've heard from Stig yesterday some folks couldn't download the image.<br>We were having multiple problems with hardware, L3 switch, and DoS attacks yesterday. Now we resolved that, EMRK images and other stuff we host should be available again.<br>Sorry for the inconvenience.                                                                                                    | Thanks for the great tutorial!<br>Just wanted to say that I had no luck with TFTPD on windows 8 x64, it would start the connection but then never transfer any<br>data and time out.<br>But Open TFTP server worked first try to serve the file: http://sourceforge.net/projects/tftp-server/<br>Because I didn't want to setup my own FTP/HTTP server for the final upload of tarball I just used the direct link to the current |                       | -         |
| dmbaturin         Member         Re: EdgeMax rescue kit (now you can reinstall EdgeOS from scratch)       Options         10-01-2013 01:20 PM         Hey guys,         I've heard from Stig yesterday some folks couldn't download the image.         We were having multiple problems with hardware, L3 switch, and DoS attacks yesterday. Now we resolved that, EMRK images and other stuff we host should be available again.         Sorry for the inconvenience.                                                                                                    | Now it works again 💿                                                                                                    |                       |           |
| Member         Re: EdgeMax rescue kit (now you can reinstall EdgeOS from scratch)       Options         10-01-2013 01:20 PM         Hey guys,         I've heard from Stig yesterday some folks couldn't download the image.         We were having multiple problems with hardware, L3 switch, and DoS attacks yesterday. Now we resolved that, EMRK images and other stuff we host should be available again.         Sorry for the inconvenience.                                                                                                    |                                                                                                    | 2 Kudos               | Reply     |
| <ul> <li>10-01-2013 01:20 PM</li> <li>Hey guys,</li> <li>I've heard from Stig yesterday some folks couldn't download the image.</li> <li>We were having multiple problems with hardware, L3 switch, and DoS attacks yesterday. Now we resolved that, EMRK images and other stuff we host should be available again.</li> <li>Sorry for the inconvenience.</li> </ul>                                                                                                    |                                                                                                    |                       |           |
| I've heard from Stig yesterday some folks couldn't download the image.<br>We were having multiple problems with hardware, L3 switch, and DoS attacks yesterday. Now we resolved that, EMRK images<br>and other stuff we host should be available again.<br>Sorry for the inconvenience.                                                                                                    |                                                                                                    |                       | Options   |
| 4 Kudos Reply                                                                                                    | I've heard from Stig yesterday some folks couldn't download the image.<br>We were having multiple problems with hardware, L3 switch, and DoS attacks yesterday. Now w<br>and other stuff we host should be available again.                                                                                                    | ve resolved that, EMI | RK images |
|                                                                                                    |                                                                                                    | 4 Kudos               | Reply     |

| hilo90mhz<br>New Member                                                                                                    |               |
|----------------------------------------------------------------------------------------------------|---------------|
| Re: EdgeMax rescue kit (now you can reinstall EdgeOS from scratch)<br>10-01-2013 01:36 PM                                                                                                    | Options       |
| I am running version "emrk-0.9a.bin" instead of the newest "emrk-0.9c.bin"<br>Are there any big changes that I should know about between them?                                                                                                    |               |
| 0 Kudos                                                                                                    | Reply         |
| Previous Employee                                                                                                    |               |
| Re: EdgeMax rescue kit (now you can reinstall EdgeOS from scratch)<br>10-01-2013 01:43 PM                                                                                                    | Options       |
| @hilo90mhz wrote:<br>I am running version "emrk-0.9a.bin" instead of the newest "emrk-0.9c.bin"<br>Are there any big changes that I should know about between them?                                                                                                    |               |
| There was an issue with the version file missing which would cause a problem the NEXT time you upgrade. It sho<br>you do:                                                                                                    | ould be ok if |
| sudo touch /root.dev/version                                                                                                    |               |
| Not sure what changed in version "c".                                                                                                    |               |
| EdgeMAX Router Software Development                                                                                                    |               |
| 0 Kudos                                                                                                    | Reply         |
| <b>dmbaturin</b><br>Member                                                                                                    |               |
| Re: EdgeMax rescue kit (now you can reinstall EdgeOS from scratch)<br>10-01-2013 02:00 PM                                                                                                    | Options       |
| 0.9c has some more tools built-in, and some random bugfixes/enhancements to the scripts. Generally I'd recommend it over 0.9b as some bugs were easy to hit, AFAIR.                                                                                                    |               |
| I should start keeping proper changelogs I guess.                                                                                                    |               |
| 0 Kudos                                                                                                    | Reply         |
| kt4vt<br>New Member                                                                                                    |               |
| Re: EdgeMax rescue kit (now you can reinstall EdgeOS from scratch)<br>02-18-2014 08:57 AM                                                                                                    | Options       |
| I have a ER-Lite that failed the firmware upgrade from 1.3 to 1.4. From the console port, it appears to boot but the on SQUASHFS errors that fly by about read failures. These errors even occur after defaulting the unit. So I've tried running the rescue kit to reinstall the image but I'm running into an issue at the final boot step. The er transfers fine from my TFTP server. But when I type <b>bootoctlinux \$loadaddr</b> , the boot process hangs at a point. | nrk-0.9c.bin  |

https://community.ubnt.com/...Router/EdgeMax-rescue-kit-now-you-can-reinstall-EdgeOS-from-scratch/m-p/514857/highlight/true#M12098[1/22/2019 2:50:19 AM]

attached pic shows where it hangs. Any thoughts? Will Octeon ubnt\_e100# Octeon ubnt e100# dhcp Interface 0 has 3 ports (RGMII) **BOOTP** broadcast 1 octeth0: Up 100 Mbps Full duplex (port 0) DHCP client bound to address 172.16.101.95 Octeon ubnt\_e100# set serverip 172.16.101.89 Octeon ubnt\_e100# set bootfile emrk-0.9c.bin Octeon ubnt\_e100# tftpboot Using octeth0 device IFTP from server 172.16.101.89; our IP address is 172.16.101.95 Filename 'emrk-0.9c.bin'. Load address: 0x9f00000 done Bytes transferred = 15665511 (ef0967 hex). 1431 Kbytes/sec Octeon ubnt\_e100# bootoctlinux \$loadaddr ELF file is 64 bit Allocating memory for ELF segment: addr: 0xfffffff81100000 (adjusted to: 0x1100 000). size 0xe83940 Allocated memory for ELF segment: addr: 0xfffffff81100000, size 0xe83940 Processing PHDR 0 Loading e23d80 bytes at ffffffff81100000 Clearing 5fbc0 bytes at ffffffff81f23d80 ## Loading Linux kernel with entry point: 0xffffffff81105ca0 ... Bootloader: Done loading app on coremask: 0x1 onnected 1:18:31 ANSIW 115200 8-N-1 100% 1 💼 🔍 🛹 1

|                                                                                                    | 0 Kudos             | Reply      |
|----------------------------------------------------------------------------------------------------|---------------------|------------|
|                                                                                                    |                     |            |
| UBNT-ancheng<br>Previous Employee                                                                            |                     |            |
| Re: EdgeMax rescue kit (now you can reinstall EdgeOS from scratch)<br>02-18-2014 11:56 AM                    |                     | Options    |
| If it's stopping there, it could be a hardware issue, so please contact support@ubnt.com for help necessary. | with verification a | and RMA if |
|                                                                                                    | 0 Kudos             | Reply      |
| Message Listing Previous Topic Next Topic                                                                    |                     |            |
| Reply Topic Options                                                                                          | 1 2 3               | 24 Next    |

https://community.ubnt.com/...Router/EdgeMax-rescue-kit-now-you-can-reinstall-EdgeOS-from-scratch/m-p/514857/highlight/true#M12098[1/22/2019 2:50:19 AM]

| Company              |  |
|----------------------|--|
| Careers              |  |
| Contact Us           |  |
| Investors            |  |
| Marketing            |  |
|                      |  |
| In the News          |  |
| Product Updates      |  |
| Newsletters          |  |
| Case Studies         |  |
|                      |  |
| Training             |  |
| Courses              |  |
| Calendar             |  |
| Trainers             |  |
| Become a Trainer     |  |
|                      |  |
|                      |  |
| Buy Now              |  |
| UBNT Store           |  |
| Find a Distributor   |  |
| Stock Locator Tool   |  |
| Become a Distributor |  |
|                      |  |
| Social               |  |
| Community            |  |
| Facebook             |  |
| Twitter              |  |
| YouTube              |  |
|                      |  |

© 2018 Ubiquiti Networks, Inc. All rights reserved Legal | Terms of Service | Privacy Policy

## Reviving a bricked EdgeRouter Lite (ERL) from a Mac

Published Jun 8, 2016 in Edgemax, Erl, Edgerouter Lite, Tftp, Rj45, Screen, Squashfs, Router, Networking

I've got an EdgeRouter LITE (ERL) which I used as my home router until a powercut fried it a while ago (looks like I'm not the only one to have this issue). The symptoms were it powering on but not giving any DHCP addresses, or after a factory reset responding on the default IP of 192.168.1.1. It was a real shame, because it had been a great bit of kit up until then. I am a complete hack when it comes to networking, and it struck the balance right between letting me do what I needed to do, without overwhelming me with complexity. I'd replaced it with a SonicWall TZ105 but having utterly failed to get the latter to permit OpenVPN traffic (so I can access my home server when on the road), which I had done with no problem on the ERL I thought I'd try and resurrect the ERL using the instructions here.

I bought a <u>RJ45-USB</u> cable from Amazon, and connected it to **Console** on the ERL and the USB to my Macbook Pro.

On my Mac, I determined USB device:

```
rmoff@asgard:~> ls -l /dev/tty.usbserial*
crw-rw-rw- 1 root wheel 18, 4 8 Jun 17:01 /dev/tty.usbserial-
AI038A4A
```

Using the eternally brilliant GNU screen as serial terminal client

```
Reviving a bricked EdgeRouter Lite (ERL) from a Mac
```

from standard Terminal/iTerm on the Mac: (the 115200 is the <u>baud</u> rate)

screen /dev/tty.usbserial-AI038A4A 115200

Powering up the router showed:

```
[...]
SQUASHFS error: zlib_inflate error, data probably corrupt
SQUASHFS error: squashfs read data failed to read block 0x29767f3
SQUASHFS error: Unable to read fragment cache entry [29767f3]
SQUASHFS error: Unable to read page, block 29767f3, size b168
SQUASHFS error: Unable to read fragment cache entry [29767f3]
SQUASHFS error: Unable to read page, block 29767f3, size b168
SQUASHFS error: Unable to read fragment cache entry [29767f3]
SQUASHFS error: Unable to read page, block 29767f3, size b168
SQUASHFS error: Unable to read fragment cache entry [29767f3]
SQUASHFS error: Unable to read page, block 29767f3, size b168
SQUASHFS error: Unable to read fragment cache entry [29767f3]
SQUASHFS error: Unable to read page, block 29767f3, size b168
start-stop-daemon: unable to start /usr/sbin/atd (Input/output error)
Starting routing daemon: rib.
Starting EdgeOS router: migrate rl-system configure.
Welcome to EdgeOS ubnt ttyS0
By logging in, accessing, or using the Ubiquiti product, you
acknowledge that you have read and understood the Ubiquiti
License Agreement (available in the Web UI at, by default,
http://192.168.1.1) and agree to be bound by its terms.
ubnt login:
[...]
```

And on a second occasion showed:

0:0:0:0: [sda] No Caching mode page found sd 0:0:0:0: [sda] Assuming drive cache: write through

https://rmoff.net/2016/06/08/reviving-a-bricked-edgerouter-lite-erl-from-a-mac/[1/22/2019 4:51:07 PM]

```
sd 0:0:0:0: [sda] Attached SCSI removable disk
VFS: Cannot open root device "sda2" or unknown-block(8,2): error -17
Please append a correct "root=" boot option; here are the available
partitions:
1f00
                 512 mtdblock0 (driver?)
                 512 mtdblock1 (driver?)
1f01
                  64 mtdblock2 (driver?)
1f02
0800
            3789504 sda driver: sd
                145408 sda1 35e60000-01
  0801
  0802
               1709056 sda2 35e60000-02
Kernel panic - not syncing: VFS: Unable to mount root fs on unknown-
block(8,2)
*** NMI Watchdog interrupt on Core 0x00 ***
        $0
                0x00000000000000000
                                                 0x0000000010000ce0
                                         at
        v0
                0xfffffffc0620000
                                         v1
                                                 0x00000000000000000
                0xfffffffc07b0478
        a0
                                         a1
                                                 0x00000000000000000
        a2
                0x00000000000000000
                                         a3
                                                 0xffffffffc05f8028
                0x00000000000000000
                                         a5
                                                 0x0000000000000000
        a4
                0x0000000000000000
                                         a7
                                                 0x00000000000000000
        a6
        t0
                0xfffffffc07c0000
                                         t1
                                                 0xffffffffc05f8028
        t2
                0xfffffffc07b0000
                                         t3
                                                 0x00000000000000006
        s0
                0xfffffffc0590000
                                         s1
                                                 0xffffffffc058bdd0
        s2
                0xffffffffc0590000
                                         s3
                                                 0x0000000000000014
                                         s5
                0xfffffffc05df940
                                                 0xffffffffc0688a60
        s4
        s6
                0x0000000000000000
                                         s7
                                                 0x00000000000000000
        t8
                0x00000000000000000
                                         t9
                                                 0x000000000000032b
        k0
                0xdab0f2c75931f243
                                         k1
                                                 0xd0f77c4765a7af0b
                0xffffffffc05dc000
                                                 0xfffffffc05df6f0
                                         sp
        gp
                                                 0xffffffffc04ea078
        s8
                0x0000000862f59974
                                         ra
        err_epc 0xfffffffc00a1070
                                         epc
                                                 0xfffffffc007a140
        status 0x000000010480ce4
                                                 0x0000000040808800
                                         cause
                0x00000f00000000
                                                 0x0100000400000000
        sum0
                                         en0
*** Chip soft reset soon ***
```

(this also looks worth trying, but means opening up the ERL)

Started TFTP server on my Mac (h/t):

sudo launchctl load -F /System/Library/LaunchDaemons/tftp.plist sudo launchctl start com.apple.tftpd Downloaded emrk-0.9c.bin from

http://packages.vyos.net/tools/emrk/ and copied it to the TFTP folder, to be used as a boot image for the ERL to run from across the network.

```
wget http://packages.vyos.net/tools/emrk/0.9c/emrk-0.9c.bin
sudo cp emrk-0.9c.bin /private/tftpboot/
```

Power up the ERL (or restart it if it's already on) and keep pressing a key in the Console window, which will interupt the boot sequence and land you at the bootloader console:

```
Looking for valid bootloader image....
Jumping to start of image at address 0xbfc80000
U-Boot 1.1.1 (UBNT Build ID: 4493936-g009d77b) (Build time: Sep 20
2012 - 15:48:51)
BIST check passed.
UBNT_E100 r1:2, r2:14, serial #: DC9FDB282DDB
Core clock: 500 MHz, DDR clock: 266 MHz (532 Mhz data rate)
DRAM: 512 MB
Clearing DRAM..... done
Flash: 4 MB
Net: octeth0, octeth1, octeth2
USB:
      (port 0) scanning bus for devices... 1 USB Devices found
       scanning bus for storage devices...
 Device 0: Vendor:
                            Prod.: USB DISK 2.0 Rev: PMAP
            Type: Removable Hard Disk
            Capacity: 3700.6 MB = 3.6 GB (7579008 x 512)
0
Octeon ubnt_e100#
```

Connect the ERL to your network (I used port 0), and then configure its network details:

Octeon ubnt\_e100# set ipaddr 192.168.10.2 Octeon ubnt\_e100# set netmask 255.255.255.0 Octeon ubnt\_e100# set serverip 192.168.10.79 Octeon ubnt e100# set gatewayip 192.168.10.1

where:

- ipaddr the IP address to assign to the ERL
- netmask 255.255.25.0 (I don't profess to be a networking expert; maybe this would vary in some cases?)
- serverip the IP address of the TFTP server (my Mac, in this case)
- gatewayip the IP address of the router currently in use (not the ERL, but the one acting as your current gateway). According to the doc this is optional.

Then define the boot image to use, and transfer it to the ERL:

Finally, initiate the boot sequence from the newly-transferred image:

```
Octeon ubnt_e100# bootoctlinux $loadaddr
ELF file is 64 bit
Allocating memory for ELF segment: addr: 0xffffffff81100000 (adjusted
to: 0x1100000), size 0xe83940
```

```
Allocated memory for ELF segment: addr: 0xfffffff81100000, size
0xe83940
Processing PHDR 0
Loading e23d80 bytes at fffffff81100000
Clearing 5fbc0 bytes at fffffff81f23d80
[...]
```

On boot I got some errors:

```
Checking system image MD5 sum

sd 0:0:0:0: [sda] Unhandled sense code

sd 0:0:0:0: [sda] Result: hostbyte=0x00 driverbyte=0x08

sd 0:0:0:0: [sda] Sense Key : 0x3 [current]

sd 0:0:0:0: [sda] ASC=0x11 ASCQ=0x0

sd 0:0:0:0: [sda] CDB: cdb[0]=0x28: 28 00 00 12 a4 18 00 00 f0 00

end_request: I/O error, dev sda, sector 1221656

sd 0:0:0:0: [sda] Unhandled sense code

sd 0:0:0:0: [sda] Unhandled sense code

sd 0:0:0:0: [sda] Result: hostbyte=0x00 driverbyte=0x08

sd 0:0:0:0: [sda] Sense Key : 0x3 [current]

sd 0:0:0:0: [sda] ASC=0x11 ASCQ=0x0

sd 0:0:0:0: [sda] CDB: cdb[0]=0x28: 28 00 00 13 d6 60 00 00 f0 00

end_request: I/O error, dev sda, sector 1300064

System image MD5 sum is not correct! Your image may be corrupted.
```

And then a prompt for accepting the licence and whether I wanted to use DHCP, to both of which I answered yes :

At the EMRK> prompt, I opted for the complete reinstall:

Reviving a bricked EdgeRouter Lite (ERL) from a Mac

EMRK>emrk-reinstall WARNING: This script will reinstall EdgeOS from scratch If you have any usable data on your router storage, it will be irrecoverably destroyed! Do you want to continue? yes or no: yes Unmounting boot partition Unmounting root partition Re-creating partition table Creating boot partition Formatting boot partition mkfs.vfat 3.0.9 (31 Jan 2010) Creating root partition Formatting root partition Mounting boot parition Mounting root partition kjournald starting. Commit interval 5 seconds EXT3 FS on sda2, internal journal EXT3-fs: mounted filesystem with writeback data mode. Enter EdgeOS image url:http://dl.ubnt.com/firmwares/edgemax/v1.8.0/ERe100.v1.8.0.4853089.tar

You're then prompted for the EdgeOS image, which you can find on the <u>Ubiquiti website</u>. I went for the one matching my router, **ERLite** (EdgeRouter ERLite-3/ERPoe-5 Firmware v1.8.0)

Unpacking EdgeOS release image Verifying EdgeOS kernel Copying EdgeOS kernel to boot partition Verifying EdgeOS system image Copying EdgeOS system image to root partition Copying version file to the root partition Creating EdgeOS writable data directory Cleaning up Installation finished Please reboot your router

Now enter reboot to restart your hopefully-healthy ERL!

EMRK>reboot

## After the reboot things looked much healthier!

```
scsi 0:0:0:0: Direct-Access
                                         USB DISK 2.0
                                                          PMAP PQ: 0
ANSI: 4
sd 0:0:0:0: [sda] 7579008 512-byte logical blocks: (3.88 GB/3.61 GiB)
sd 0:0:0:0: [sda] Write Protect is off
sd 0:0:0:0: [sda] No Caching mode page found
sd 0:0:0:0: [sda] Assuming drive cache: write through
sd 0:0:0:0: [sda] No Caching mode page found
sd 0:0:0:0: [sda] Assuming drive cache: write through
sda: sda1 sda2
sd 0:0:0:0: [sda] No Caching mode page found
sd 0:0:0:0: [sda] Assuming drive cache: write through
sd 0:0:0:0: [sda] Attached SCSI removable disk
kjournald starting. Commit interval 3 seconds
EXT3-fs (sda2): using internal journal
EXT3-fs (sda2): mounted filesystem with journal data mode
VFS: Mounted root (unionfs filesystem) on device 0:11.
Freeing unused kernel memory: 288K (fffffffc0648000 -
fffffffc0690000)
Algorithmics/MIPS FPU Emulator v1.5
INIT: version 2.88 booting
INIT: Entering runlevel: 2
[ ok ] Starting routing daemon: rib nsm ribd.
[ ok ] Starting EdgeOS router: migrate rl-system configure.
Welcome to EdgeOS ubnt ttyS0
By logging in, accessing, or using the Ubiquiti product, you
acknowledge that you have read and understood the Ubiquiti
License Agreement (available in the Web UI at, by default,
http://192.168.1.1) and agree to be bound by its terms.
ubnt login:
```

If you accidently close your screen you'll find you get a "Resource Busy" and "Sorry, could not find a PTY." error. Simply unplug the USB cable from your Mac and then plug it back in, and you'll be good to go again from where you left off

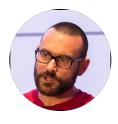

Robin Moffatt is a Developer Advocate at Confluent, and Oracle Groundbreaker Ambassador. He also likes writing about himself in the third person, eating good breakfasts, and drinking good beer.

© 2019 Robin Moffatt

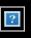